## Guide d'installation rapide Deskstar 40GV & 75GXP

IUltra ATA/100

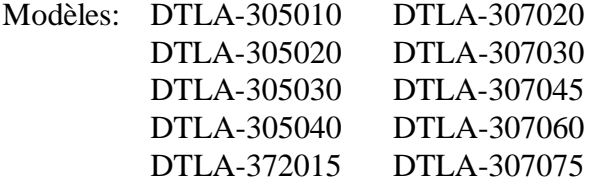

## **Pré-requis système pour Ultra ATA/100**

- câble 40 broches, 80 conducteurs
- ü Une carte contrôleur ou de carte-mère avec jeu de composants à capacité Ultra ATA/100
- BIOS compatible Ultra ATA/100

Si vous ne disposez pas des composants précédents, votre disque fonctionnera, mais à des vitesses inférieures à 100 MO/seconde.

## **Précautions pratiques**

- Placer le disque avec précaution en évitant tout dommage par choc ou vibration.
- Ne pas ouvrir le sachet ESD (décharge électrostatique) contenant le disque plus tôt que nécessaire.
- Tenir le disque avec soin par ses bords. Ne pas toucher le circuit imprimé apparent ou aucun composant.
- ü Ne pas appliquer de pression sur le dessous ou le dessus du disque.
- Ne pas recouvrir l'évent de respiration.

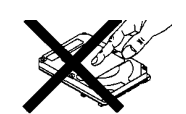

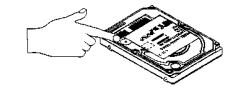

ü Avant de saisir le disque, décharger l'électricité statique de votre corps et vos vêtements. D'une main toucher une surface métallique nue du châssis système, de l'autre toucher le sachet ESD. Rester en contact avec le chassis et le sachet pendant 2 secondes au moins..

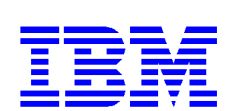

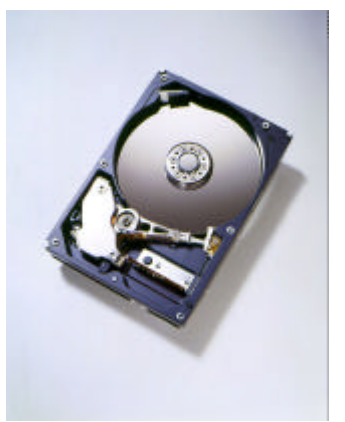

## **Procédure d'installation rapide**

*IMPORTANT: Sauvegarder toutes vos données avant de procéder à l'installation.*

- 1. Mettre l'ordinateur hors tension.
- 2. Ouvrir le boîtier comme indiqué par le manuel de votre ordinateur.
- 3. Décharger l'électricité statique comme indiqué dans les Précautions pratiques.
- 4. Débrancher l'ordinateur.
- 5. Noter les positions de montage des disque(s) et câble(s) existants. Pour les remplacements, les retirer.
- 6. Retirer le disque de son sachet ESD.
- 7. Noter le modèle, les numéro de référence et numéro de série pour référence future.
- 8. Se féférer au diagramme ci-dessous pour positionner les cavaliers.
	- laisser tel quel les cavaliers en A-B et G-H pour l'architecture 16 têtes logiques si le disque est seul sur le câble, ou s'il est le Master d'un câble à deux disques. L'affectation par défaut à la livraison est "Master", 16 têtes logiques.
	- OU, si le disque est un disque "Slave" sur un câble à deux disques, placer les cavaliers en A-B et C-D pour l'architecture 16 têtes logiques. Ceci est l'affectation "Slave".

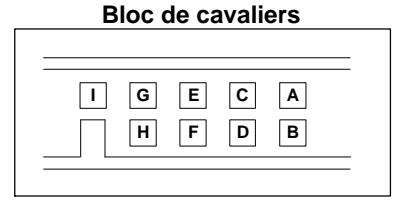

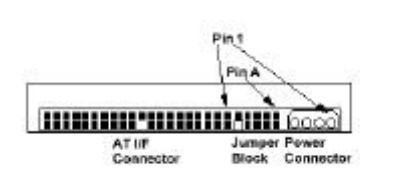

- 9. Connecter le câble IDE**.** 
	- Si vous avez un câble 40 broches, 40 conducteurs, attacher le connecteur système du câble au port IDE de la carte-mère ou de la carte contrôleur. Le côté broche 1 du câble IDE est marqué d'une rayure. Les connecteurs sont munis de détrompeurs pour s'insérer de façon unique.
	- Si vous avez un câble 40 broches, 80 conducteurs, attacher le disque au connecteur à repérage par couleur approprié. Les câbles 40 broches, 80 conducteurs sont repérés par couleur pour les connecteurs "Master", "Slave", et système. Le connecteur "Master" est noir, le "Slave" est gris, et le connecteur système est bleu.
- 10. Connecter le câble d'alimentation au disque dur. Accorder les formes de connecteurs.
- 11. Monter le disque de façon rigide.
- 12. Vérifier toutes les connexions.
- 13. Refermer le boîtier ordinateur.
- 14. Brancher votre ordinateur.
- 15. Insérer le "DriveGuide" ou la disquette d'installation système dans le lecteur de disquettes.
- 16. Mettre l'ordinateur sous tension.
- 17. Placer les options BIOS de votre ordinateur sur "Auto Detection" et mode "LBA" si disponible. Les séquences clavier pour accèder votre BIOS sont indiquées dans votre manuel système. Le tableau suivant liste les nombres réels de secteurs LBA et le capacités disques. Les représentations translatées sont issues du nombre de LBA du disque.

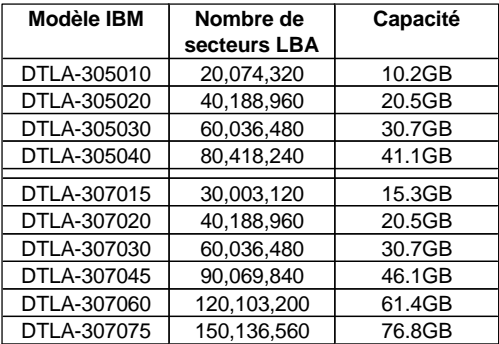

18. Partitionner et formater votre disque par l'une de ces deux méthodes:

- DriveGuide
	- i. Booter l'utilitaire d'installation DriveGuide.
	- ii. Si la configuration DriveGuide correspond à votre nouvelle configuration système, continuer*.* Si la configuration système ne correspond pas, ou que vous vouliez continuer manuellement, sélecter *no*. Puis vérifiez les sélections BIOS, le câblage, et les cavaliers. Lancer DriveGuide de nouveau.
	- iii. Drive Guide détermine les tailles de partitions disponibles selon le système d'exploitation à installer. Sélecter les tailles de partition pour votre installation.
	- iv. Cliquer "Finish" pour terminer le partitionnement et formatage de votre disque.
- ü FDISK.EXE et FORMAT.EXE (ou un utilitaire de partitionnement similaire de votre système d'exploitation)

Suivre les instructions fournies avec votre système d'exploitation pour partitionner le disque. Si FDISK.EXE ne reconnaît pas plus de 8,4 gigaoctets et que votre disque est plus grand que 8,4 gigaoctets, votre BIOS peut ne pas interpréter les "Interrupt 13 Extensions". .

Formater le disque selon les instructions fournies avec FORMAT.EXE. Le formatage vérifiera le média disque dur et créera les tables d'allocation pour la partition.

- 19. Rebooter votre système. Si votre système ne démarre pas, vérifier à nouveau toutes les sélections. Si votre système ne démarre toujours pas, retirer le nouveau disque pour replacer votre système dans sa configuration originale. Appeler le Centre de Support Technique de Disques Durs IBM (IBM Technology Group Support Center) pour assistance.
- 20. Si votre système démarre, installer un système d'exploitation. Consulter le manuel du système d'exploitation pour les instructions.

Pour des informations complémentaires sur le disque et son installation voir le site Web suivant:

*http://www.storage.ibm.com/techsup/hddtech/ hddtech.htm*

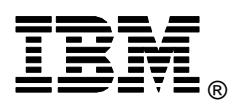

© International Business Machines Corporation 2000

**www.ibm.com/harddrive**

**IBM Technology Group Support Center** Telephone: 888.426.5214 or 507.286.5825 E-mail: drive@us.ibm.com

**Singapore Technology Group Support Center** Telephone: (65)6418.9595 or 1800.418.9595 E-mail: drive@sg.ibm.com

**UK Technology Group Support Center** Telephone: 44.1475.898.125 E-mail: drive@uk.ibm.com

**Germany Technology Group Support Center** Telephone: 49.7032.153050 E-mail: drive@de.ibm.com

**IBM Systems Storage Division**

5600 Cottle Road San Jose CA 95193 www.ibm.com/storage

Imprimé aux Etats Unis d'Amérique 11-2000

Tous droits réservés

IBM et Deskstar sont des marques déposées de International Business Machines Corporation. D'autres noms de marques, de produits, de services peuvent être les marques déposées ou de de fabrique sociétés.

Produit par le IBM Technology Group Support Center.

Spécifications Disques Durs Deskstar 40GV & 75GXP, révision 2.0

Les informations produit représentent les objectifs d'IBM lors de la conception et sont<br>fournies à des fins de comparaison seulement; les resultats réels peuvent varier pour une<br>multitude de raisons. Cette information pro concernant les conditions de garantie IBM et les méthodes employées pour mesurer ces données sont à requérir auprès du IBM Technology Group Support Center. Données sujettes à changement sans préavis.

Date: 2 novembre 2000